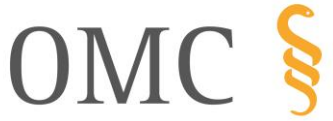

ORGANIZACIÓN MÉDICA COLEGIAL DE ESPAÑA

**CONSEJO GENERAL** DE COLEGIOS OFICIALES DE MÉDICOS

## Pasos a seguir para solicitar la Orden de concesión del Título de Especialista en Ciencias de la Salud:

PRIMER PASO. Solicitar la orden de concesión del título de Especialista en Ciencias de

la Salud.

1.- La solicitud se realiza en el siguiente enlace: [http://www.educacionyfp.gob.es/servicios-al-ciudadano/catalogo/gestion](http://www.educacionyfp.gob.es/servicios-al-ciudadano/catalogo/gestion-titulos/estudios-universitarios/titulos-espanoles/ciencias-salud/especialistas-salud-via-residencia-alumnado.html)[titulos/estudios-universitarios/titulos-espanoles/ciencias-salud/especialistas](http://www.educacionyfp.gob.es/servicios-al-ciudadano/catalogo/gestion-titulos/estudios-universitarios/titulos-espanoles/ciencias-salud/especialistas-salud-via-residencia-alumnado.html)[salud-via-residencia-alumnado.html](http://www.educacionyfp.gob.es/servicios-al-ciudadano/catalogo/gestion-titulos/estudios-universitarios/titulos-espanoles/ciencias-salud/especialistas-salud-via-residencia-alumnado.html)

2.-Para el acceso al servicio online es necesario disponer de: Cl@ve pin/Cl@ve permanente/DNIe/ certificado electrónico/Ciudadanos UR o bien registrarse en la sede electrónica del Ministerio de Educación y Formación Profesional.

3.-Una vez se introducen las claves en el servicio online, se le da a nueva solicitud:

4.-Para continuar con este paso es necesario que dispongas de los siguientes datos: Universidad, Título exacto (Licenciado en Medicina y Cirugía, Licenciado en Medicina...) y fecha de inicio y de fin de la especialidad y la Unidad docente. También se solicitan una serie de datos personales.

5.-Cuando se finaliza este paso, y se ACEPTA se genera la Orden de Concesión (arriba a la derecha podrás descargarte el borrador de la solicitud).

6.-Es muy importante que el estado de la solicitud quede CONFIRMADA. A partir de este momento su solicitud pasa a ser REVISADA y en período de tiempo (días...) recibirá un correo electrónico donde se podrá descargar la orden de concesión. El correo electrónico NO llega inmediatamente, por lo que no hay que hacer ningún pago hasta que no reciba la Orden de concesión en su correo electrónico.

SEGUNDO PASO. Trámite para la expedición de título de Especialista en Ciencias de la Salud.

Una vez haya obtenido la Orden de concesión podrá iniciar el trámite para la expedición del título de Especialista en Ciencias de la Salud (en ningún caso puede solicitarse la expedición del título antes de tener la Orden de concesión):

1. Esperar a recibir un correo electrónico avisando de que la Orden de concesión ya puede ser descargada (este trámite depende de las fechas de recepción por el Ministerio de Ciencia, Innovación y Universidades de las comunicaciones oficiales de finalización del periodo de formación/evaluación favorable, por lo que, aproximadamente, se producirá a partir del mes de julio 2019). El enlace para continuar con este trámite es el siguiente:

ORGANIZACIÓN DE ESPAÑA

**CONSEJO GENERAL** MÉDICA COLEGIAL | DE COLEGIOS OFICIALES DE MÉDICOS

[http://www.educacionyfp.gob.es/servicios](http://www.educacionyfp.gob.es/servicios-alciudadano/catalogo/general/20/202475/ficha/202475.html)[alciudadano/catalogo/general/20/202475/ficha/202475.html](http://www.educacionyfp.gob.es/servicios-alciudadano/catalogo/general/20/202475/ficha/202475.html)

2. El plazo de presentación de la solicitud para la expedición del título de Especialista en ciencias de la salud está abierto permanentemente (no te confundas con la Solicitud de Orden de Concesión que finaliza el 15 de marzo de 2020).

3. Descargar la Orden de concesión en la Sede Electrónica siguiendo las indicaciones del correo electrónico.

4. Una vez descargada la Resolución, para la expedición de dicho título deberá realizar dos actuaciones: Una vez elaborada la orden de concesión, se tendrán que abonar las tasas y posteriormente elegir la dependencia donde se retirará el título. Ten en cuenta que la Orden de Concesión también es llamada orden de nombramiento (y mes como viene en el formulario para abonar las tasas)

4.1-Abonar la tasa-código 059 (del modelo 790) La información sobre el pago de la tasa y los registros para presentar la documentación está disponible en:

[https://sede.administracionespublicas.gob.es/pagina/index/directorio/tasa05](https://sede.administracionespublicas.gob.es/pagina/index/directorio/tasa059/) [9/.](https://sede.administracionespublicas.gob.es/pagina/index/directorio/tasa059/)

Las formas de pago son:

**OMC S** 

a) Cumplimentando el impreso de la tasa Modelo 790, Código 059, y realizando el abono en cualquier Banco, Caja de Ahorros o Cooperativa de Crédito, de las que actúan como entidades colaboradoras en la recaudación tributaria. Posteriormente se deberá presentar el justificante del abono en cualquiera de los registros habilitados al efecto, para su envío a la Subdirección General de Títulos, del Ministerio de Educación, Cultura y Deporte (MECD).

b) Cumplimentando el impreso de la tasa Modelo 790, Código 059, y realizando el abono en la Sede Electrónica del Ministerio de Hacienda y Administraciones Públicas. Para ello es necesario disponer de certificado electrónico. Es muy importante que se finalice el trámite pulsando "Enviar y firmar". En este caso no resulta necesario presentar el justificante de abono de la tasa ya que, al realizar el trámite de forma electrónica, queda registrado en la base de datos del MECD.

4.2.-Una vez abonada la tasa debe completar y confirmar los siguientes datos de pago en la Sede Electrónica del MECD:

\*fecha del pago de la tasa, número de justificante de la tasa y dependencia donde retirará el título, que está disponible en:

[http://www.seap.minhap.gob.es/web/delegaciones\\_gobierno/delegaciones.ht](http://www.seap.minhap.gob.es/web/delegaciones_gobierno/delegaciones.html) [ml.](http://www.seap.minhap.gob.es/web/delegaciones_gobierno/delegaciones.html)

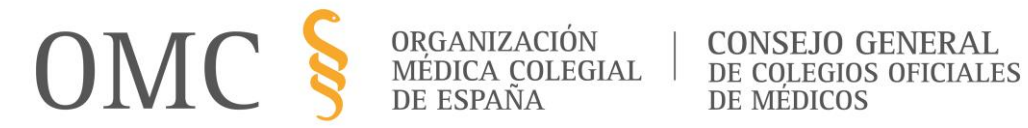

Una vez realizado este trámite, el procedimiento habrá finalizado.

5. Podrás comprobar el estado de tramitación del título en tu Sede Electrónica en el Ministerio de Educación y Formación Profesional.

TECER PASO. Comunicación a tu Colegio de Médicos el cambio de categoría.

Una vez finalizada la residencia, no olvides comunicar a tu Colegio de Médicos tu cambio categoría (Residente →Médico Especialista) y facilítales una copia del título una vez que lo hayas recogido.

La Vocalía de Médicos Jóvenes y Promoción de Empleo del CGCOM espera que estos pasos sirvan de ayuda en la obtención de tu Título de Especialista.